# **PERTEMUAN 8 PENGATURAN OUTPUT PADA SQL\*PLUS**

### **Tujuan Pembelajaran :**

- Membuat query yang membutuhkan variable input
- Kustomisasi lingkungan SQL\*PLUS
- Menghasilkan output yang lebih mudah dibaca
- Membuat dan menjalankan file script
- Menyimpan hasil proses kustomisasi

### **TEORI DAN PERCOBAAN**

### **8.1. Variabel Substitusi**

SQL\*PLUS menggunakan variable substitusi untuk menyimpan nilai sementara.

Variabel substitusi menggunakan symbol ampersand (&) untuk meminta user menginputkan suatu nilai.

*Percobaan 1 :* Tampilkan nomer pegawai, nama, gaji dan nomer department dari seorang pegawai yang nomer pegawainya di-inputkan.

```
SQL> SELECT empno, ename, sal, deptno
  2 FROM EMP
  3 WHERE empno=&employee num;
Enter value for employee num: 7369
01d3: WHERE empno=&employee num
      3: WHERE empno=7369
new
     EMPNO ENAME
                             SAL
                                     DEPTNO
           ________________________
      7369 SMITH
                             800
                                          20
```
Variabel substitusi dapat digunakan untuk melengkapi hal berikut :

- kondisi WHERE
- klausa ORDER BY
- Ekspresi kolom
- Nama table
- Keseluruhan statement SELECT

*Percobaan 2 :* Tampilkan nomer pegawai dan input kolom lainnya berdasarkan

input kondisi.

```
SQL> SELECT empno,&kolom lain
  2 FROM EMP<br>3 WHERE &kondisi;
Enter value for kolom lain: ename
Enter value for kondisi: deptno=10
     EMPNO ENAME
      7839 KING
      7782 CLARK
      7934 MILLER
```
#### **8.2. Penggunaan Perintah SET VERIFY**

Perintah SET VERIFY digunakan untuk menampilkan teks keterangan sebelum dan sesudah SQL\_PLUS mengganti variable substitusi dengan suatu nilai.

*Percobaan 3 :*

```
SOL> SET VERIFY ON
|SOL\rangleSELECT empno, ename, sal, deptno
  \mathbf{2}FROM EMP
       WHERE empno=&employee num;
  3<sup>1</sup>Enter value for employee num: 7369
       3: WHERE empno=&employee num
0<sub>l</sub> dnew
           WHERE empno=7369
       3:EMPNO ENAME
                                  SAL
                                           DEPTNO
          -- -----
       7369 SMITH
                                  800
                                                20
```
### **8.3. Nilai Karakter dan Tanggal dengan Variabel Substitusi**

Tanda petik tunggal digunakan untuk nilai variable substitusi yang memiliki tipe data tanggal atau karakter.

*Percobaan 4 :* Tampilkan nama pegawai, nomer department dan gaji setahun untuk pegawai yang memiliki jenis pekerjaan sesuai dengan yang diinputkan

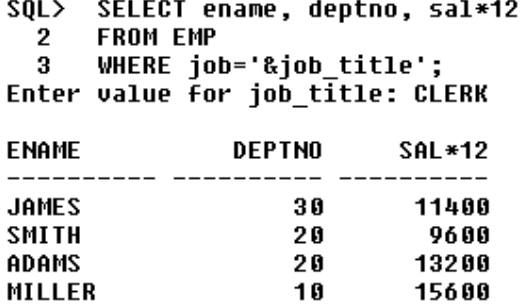

#### **8.4. Penggunaan Variabel Substitusi &&**

Variabel substitusi && digunakan untuk melakukan reuse (memakai kembali) variable yang telah diinputkan nilainya.

*Percobaan 5 :*

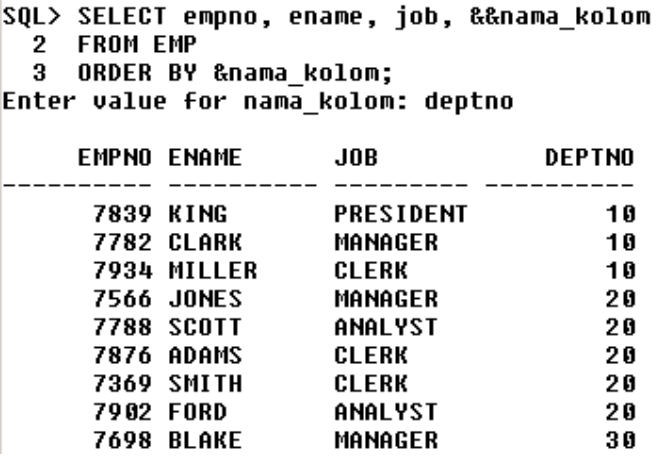

……..

#### **8.5. Penggunaan Perintah ACCEPT**

Perintah ACCEPT digunakan untuk mengatur teks yang ditampilkan pada saat pengisian variable substitusi.

*Percobaan 6 :* :

```
SQL> @d:\tessy2003\coba1.sql
Masukkan nama department : Sales
    DEPTNO DNAME
                          LOC
     ----- -------
                        -- --
                               ---------
        30 SALES
                          CHICAGO
```
Isi dari file coba1.sql : **ACCEPT dept PROMPT 'Masukkan nama department : ' SELECT \* FROM dept WHERE dname=UPPER('&dept'); /** 

#### **8.6. Penggunaan Perintah DEFINE dan UNDEFINE**

Suatu variable masih ada nilainya, sampai kita melakukan hal berikut :

- Memberikan perintah UNDEFINE
- Keluar dari SQL\*PLUS

Perintah (DEFINE) digunakan untuk mendefinisikan suatu (konstanta.) Untuk mendefinisikan suatu konstanta pada tiap *session*, modifikasi file *login.sql*  sehingga konstanta otomatis dibuat pada saat *startup.* 

*Percobaan 7 :* Buat konstanta untuk menyimpan nama department

**SQL> DEFINE deptname=sales** 

**SQL> DEFINE deptname** 

**DEFINE DEPTNAME = "sales" (CHAR)** 

Kemudian gunakan variable deptname tersebut pada perintah SQL berikut :

SOL> SELECT \* 2 FROM DEPT 3 WHERE dname=UPPER('&deptname'); **DEPTNO DNAME LOC** ------**30 SALES** CHICAGO

Untuk menghapus konstanta, gunakan perintah UNDEFINE :

```
SQL> UNDEFINE deptname
```
**SQL> DEFINE deptname** 

**SP2-0135: symbol deptname is UNDEFINED** 

### **8.7. Menyimpan Kustomisasi dalam file login.sql**

SQL\*PLUS environment dapat dikustomisasi dengan melakukan perubahan pada file *login.sql.* File ini akan menentukan setting pada saat proses *startup* pada setiap *session.* 

Untuk melihat setting apa saja yang tersimpan dalam *login.sql,* digunakan perintah SHOW ALL.

*Percobaan 8 :* 

…………

```
SQL> show all 
appinfo is ON and set to "SQL*Plus" 
arraysize 15 
autocommit OFF 
autoprint OFF 
autorecovery OFF 
autotrace OFF 
blockterminator "." (hex 2e)
```
### **8.8. Penggunaan Perintah COLUMN**

Perintah COLUMN digunakan untuk mengontrol tampilan judul dari suatu kolom. Sintak umum :

COL[UMN] [{column|alias} [option] ]

Pilihan (option) yang bisa digunakan :

- CLEAR : menghapus sembarang format
- FORMAT *format* : melakukan format atas tampilan kolom
- HEADING *text* : Mengatur judul kolom
- JUSTIFY *align* : mengatur rata kiri, kanan atau tengah

# *Percobaan 9 :*

**COLUMN ename HEADING 'Employee Name' FORMAT A15** 

**COLUMN sal JUSTIFY LEFT FORMAT \$99,990.00** 

**COLUMN mgr FORMAT 9999999999 NULL 'No Manager'** 

Untuk menampilkan current setting pada suatu kolom, misal : ename

### **COLUMN ename**

Untuk menghapus setting pada kolom ename :

**COLUMN ename CLEAR** 

### **8.9. Penggunaan Perintah TTITLE dan BTITLE**

Perintah TTITLE dan BTITLE digunakan untuk menampilkan header dan footer. Sintak umum :

TTI[TLE] [text|OFF|ON]

Untuk mengeset report header :

SQL> TTITLE 'Salary|Report'

Untuk mengeset report footer :

SQL> BTITLE 'Confidential'

### **8.10. Pembuatan File Script untuk Menjalankan Report**

Berikut ini akan dicontohkan pembuatan file script untuk menjalankan suatu report yang menampilkan judul pekerjaan, nama, gaji untuk tiap pegawai yang memiliki gaji yang kurang dari \$3000. Tambahkan header pada tengah-tengah kertas dengan judul 'Employee Report' dan footer 'Confidential'. Ubah judul kolom untuk pekerjaan dengan 'Kategori Pekerjaan' yang dipecah dalam 2 baris. Judul kolom nama pegawai dengan 'Pegawai' dan judul kolom gaji dengan 'Gaji' dan formatnya adalah \$99,999.99

*Percobaan 10 :*  SET PAGESIZE 22 SET LINESIZE 60 SET FEEDBACK OFF TTITLE 'Employee|Report' BTITLE 'Confidential' BREAK ON job COLUMN job HEADING 'Kategori|Pekerjaan' FORMAT A15 COLUMN ename HEADING 'Pegawai' FORMAT A15

COLUMN sal HEADING 'Salary' FORMAT \$99,999.99 REM \*\*\*\*\*\*\* Statement SELECT\*\*\*\*\*\*\*\* SELECT job,ename,sal FROM EMP WHERE sal<3000 ORDER BY job,ename / SET FEEDBACK ON REM clear all formatting command

# Hasil report :

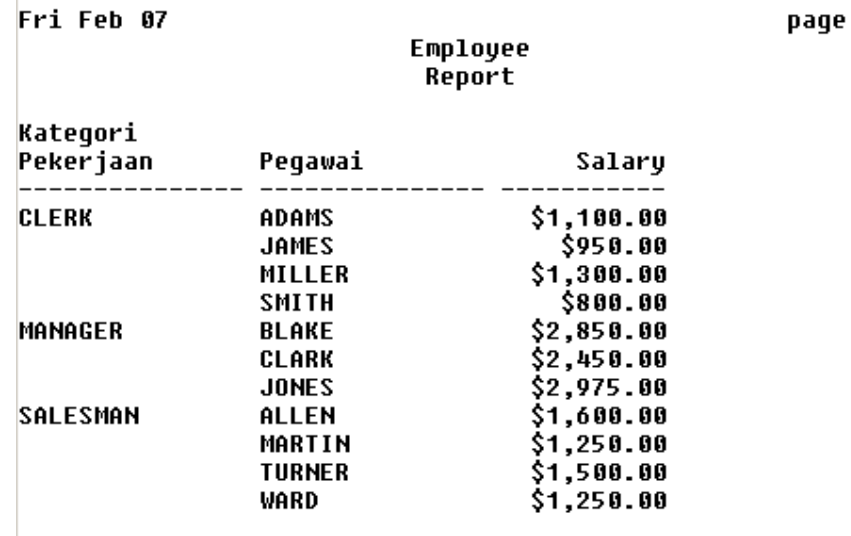

Confidential

 $\blacksquare$ 

page

 $\ddot{\phantom{0}}$ 

 $\mathbf{1}$ 

#### **LATIHAN SOAL**

1. Buat file script untuk menampilkan report berikut :

```
Enter value for lowdate: 01-JAN-81
Enter value for highdate: 01-JAN-82
```
Fri Feb 07 Employee Report **PEGAWAI HIREDATE** ------**KINGPRESIDENT**  $17 - N00 - 81$ **BLAKEMANAGER**  $01 - MAY - 81$ 09-JUN-81 **CLARKMANAGER** IJ

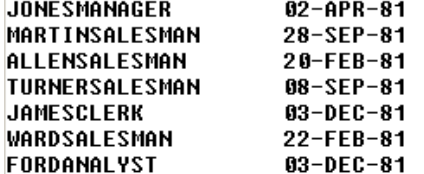

#### Confidential

10 rows selected.

2. Buat file script untuk menampilkan nama pegawai, pekerjaan dan department tempat pegawai bekerja yang berlokasi sesuai nilai yang diinputkan.

Enter value for lokasi: Dallas Fri Feb 07 page Employee Report Kategori NAMA PEGAW Pekerjaan NAMA DEPARTMEN ---------------------**JONES MANAGER RESEARCH FORD RESEARCH ANALYST RESEARCH SMITH CLERK SCOTT ANALYST RESEARCH ADAMS CLERK RESEARCH** Confidential 5 rows selected.